# Introduction to version control & Git

Alessandro Corbetta

#### My Lectures

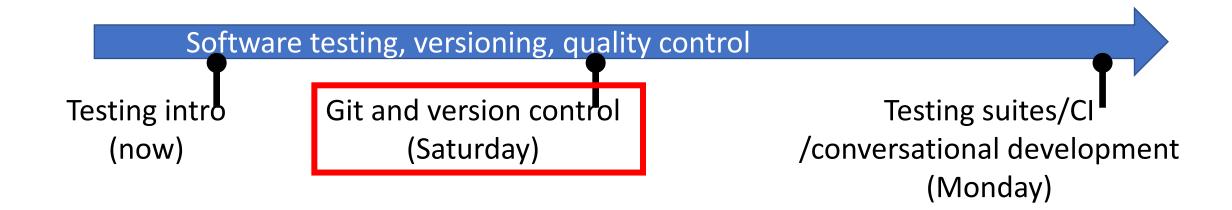

Soft start: latex alone

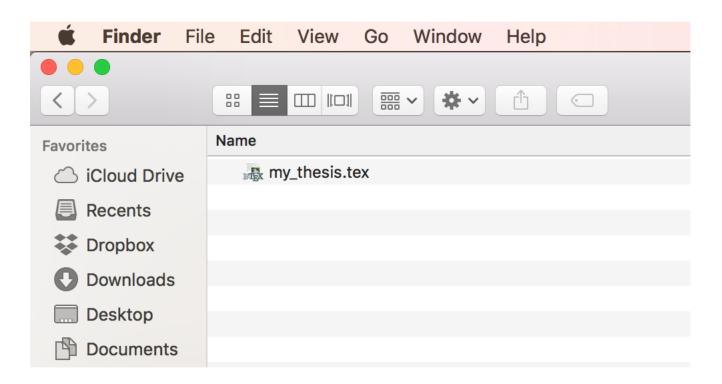

Soft start: latex alone

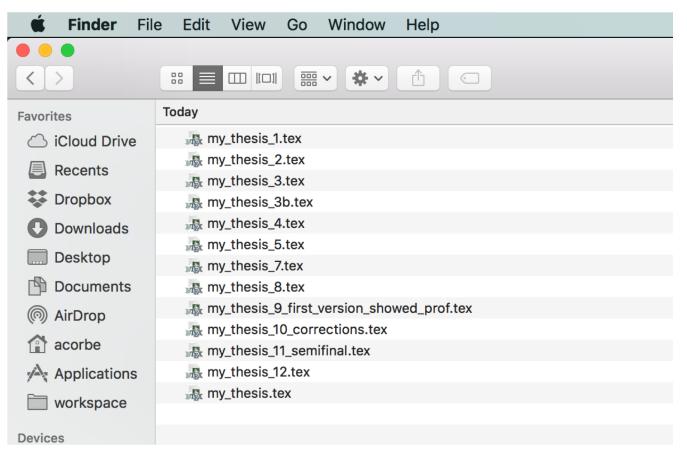

- What changed across the versions?
- A sentence was better written in some past version. Which one?

Case of an "ordinary code"

# THIS BUG CERTAINLY APPEARED WHEN I DID **THAT** EDIT IN **SOME** VERSION...

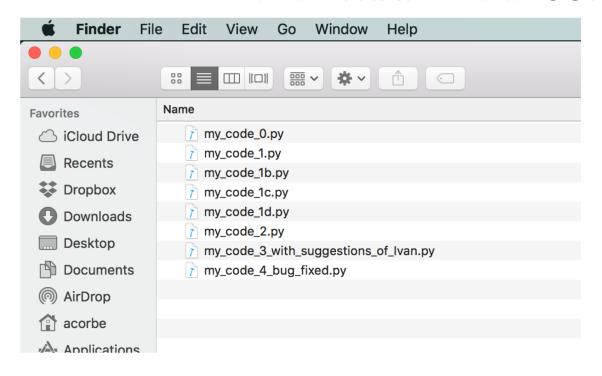

- What changed across version?
- When was this bug introduced?
- What if I want to temporarily branch the development to try an edit?
- NOTE: still the vanilla version... we have the whole source in one file.
   What if we want to keep many versions of different files

- Case of a "collaborative code" (Ivan & myself)
  - Ivan sent updates as email attachment. What did he change?
  - I changed simultaneously other things in the same file
  - What/how merge?

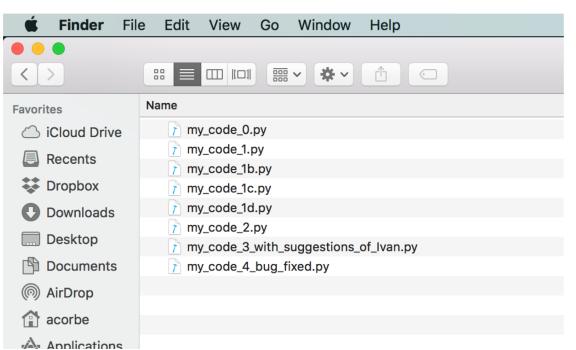

Case of a "collaborative code" with 100/1000 developers

- 100/00 patches per day
- tons of email exchanges
- People going crazy
- Code NOT working

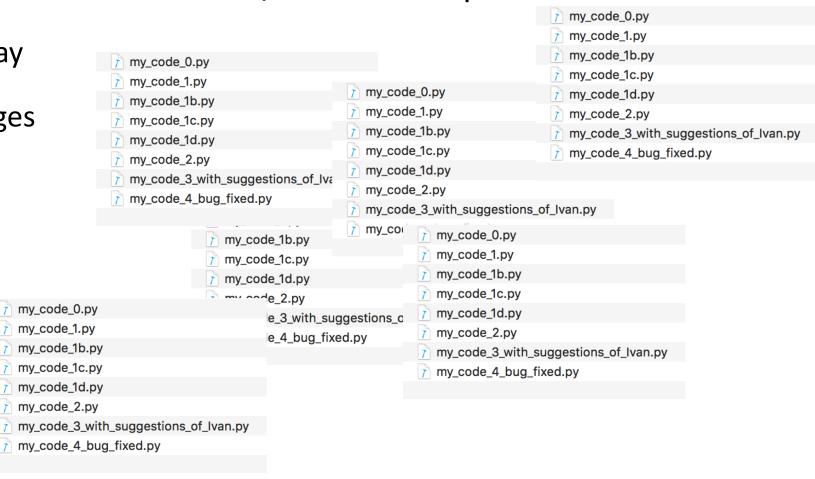

Case of a "collaborative code" with 100/1000 developers

- 100/00 patches per day
- tons of email exchanges
- People going crazy
- Code ain't working

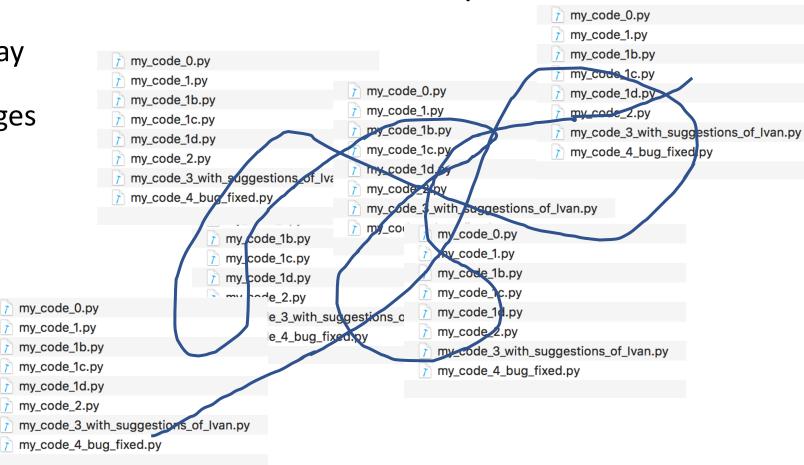

#### General solution for this general problem:

- We employ a (distributed) Version Control system
  - Most internationally used: Git (by far)
- What Git helps us with:

| SOLO benefits                      | COLLABORATIVE <u>additional</u> benefits    |
|------------------------------------|---------------------------------------------|
| Code in a "repository"             | Common "remote repository"                  |
| Track all past versions + rollback | Merge contributions of different developers |
| Compare past versions              | See who/when wrote any line                 |
| Branch development                 |                                             |

# Git commands for the SOLO version git init.

• Clean start

```
mycode — -bash — 130×24

[acorbe@Alessandros-MacBook-Pro mycode [master] $ tree

[but directories, 0 files
[acorbe@Alessandros-MacBook-Pro mycode [master] $ git init.
[Initialized empty Git repository in /Users/acorbe/workspace/2018-corbetta-collaborative-computing-lectures/version control/example s/latex/4/mycode/.git/
[acorbe@Alessandros-MacBook-Pro mycode [master] $ ]

[acorbe@Alessandros-MacBook-Pro mycode [master] $ ]
```

• Git knows that the mycode folder has content to be tracked.

#### Git commands for the SOLO version

• Let's use the converter.py example. After copying the basic files

```
mycode — -bash — 130×24
[acorbe@Alessandros-MacBook-Pro mycode [master] $ tree
   converter.py
    tests
    tests unbiased.py
1 directory, 2 files
[acorbe@Alessandros-MacBook-Pro mycode [master] $ cat converter.py
import numpy as np
def binary_number_string_parser(inp
             , datatype = float):
    return 0
def main():
    return binary_number_string_parser(0)
if __name__ == '__main__':
   main()
acorbe@Alessandros-MacBook-Pro mycode [master] $
```

# Git commands for the SOLO version git add <> / status / commit

• Let's use the converter.py example. After copying the basic files

```
I want Git to start tracking these two files.
[acorbe@Alessandros-MacBook-Pro mycode [master] $ tree
   converter.py
                                                         $ git add converter.py
   tests
                                                         $ git add tests/tests unbiased.py
    tests unbiased.py
1 directory, 2 files
[acorbe@Alessandros-MacBook-Pro mycode [master] $ cat conver $ git status
import numpy as np
def binary number string parser(inp
                                                                   [acorbe@Alessandros-MacBook-Pro mycode 1 [master] $ git status
            , datatype = float):
                                                                    On branch master
                                                                   No commits yet
    return 0
                                                                    Changes to be committed:
                                                                     (use "git rm --cached <file>..." to unstage)
def main():
                                                                          new file: converter.py
                                                                          new file: tests/tests unbiased.py
   return binary number_string_parser(0)
                                                                    acorbe@Alessandros-MacBook-Pro mycode_1 [master] $
if __name__ == '__main__':
                                                         $ git commit —m 'Initial commit'
   main()
                                                         # I took an initial snapshot.
acorbe@Alessandros-MacBook-Pro mycode [master] $
```

# Git commands for the SOLO version git log

• git log (1 snapshot + hash -- unique)

[acorbe@Alessandros-MacBook-Pro mycode\_1 [master] \$ git log
 commit ac1408245b78a7a8b53f5040b8780c1733fdf6af (HEAD -> master)
 Author: Alessandro Corbetta <corbisoft@gmail.com>
 Date: Tue May 1 16:27:09 2018 +0430

initial commit
 acorbe@Alessandros-MacBook-Pro mycode\_1 [master] \$

# Git commands for the SOLO version git diff

- Starting with edits...
  - git diff shows the difference with the last commit
  - Standard patch format
  - Works analogously (but with arguments to compare any version with any other version)

```
my_code_2 — -bash — 130×
[acorbe@Alessandros-MacBook-Pro my_code_2
                                          [master] $ git diff
diff --git a/converter.py b/converter.py
index 4511134..58edb46 100644
--- a/converter.py
+++ b/converter.pv
@ -1,13 +1,16 @
+from __future__ import print_function
 import numpy as np
+import svs
 def binary_number_string_parser(inp
              , datatype = float):
     print (inp)
     return 0
 def main():
     return binary_number_string_parser(0)
     return binary_number_string_parser(sys.argv[1])
 if __name__ == '__main__':
acorbe@Alessandros-MacBook-Pro my_code_2 [master] $
```

# Git commands for the SOLO version git diff

- Starting with edits...
  - After staging (git add converter.py) and committing, the log shows 2 versions

```
my_code_2 — -bash — 130×34
[acorbe@Alessandros-MacBook-Pro my code 2 [master] $ git add converter.py
[acorbe@Alessandros-MacBook-Pro my_code_2 [master] $ git commit -m 'added command line capturing'
[master 96bf846] added command line capturing
1 file changed, 6 insertions(+), 3 deletions(-)
[acorbe@Alessandros-MacBook-Pro my code 2 [master] $ git log
commit 96bf846d46db1177cd04613cbb9dbdd71dd1d6f7 (HEAD -> master)
Author: Alessandro Corbetta <corbisoft@gmail.com>
Date: Tue May 1 16:39:02 2018 +0430
    added command line capturing
commit ac1408245b78a7a8b53f5040b8780c1733fdf6af
Author: Alessandro Corbetta <corbisoft@gmail.com>
       Tue May 1 16:27:09 2018 +0430
Date:
    initial commit
acorbe@Alessandros-MacBook-Pro my_code_2 [master] $
```

#### Git commands for the SOLO version

• Each commit generates a complete snapshot of the repository git checkout <hash>

To go back to the previous version (some caveat "we are in detached head")

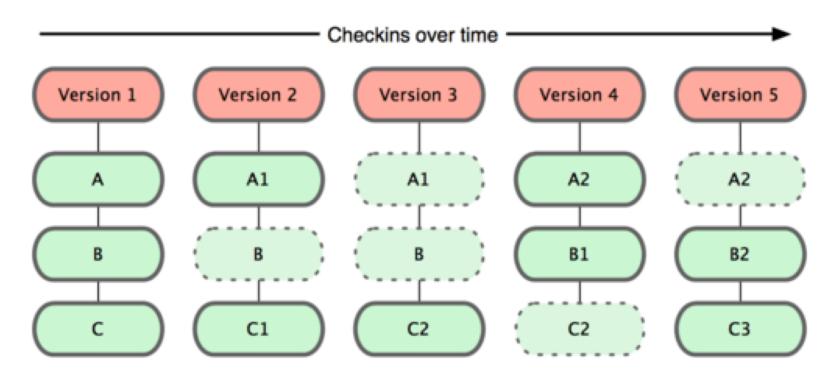

#### Git commands for the SOLO version

Each commit generates a complete snapshot of the repository
 git checkout <hash>

To go back to the previous version (some caveat "we are in detached head")

**NOTE**: need to use

git mv f1 f2 or git rm f1

To move/remove and obtain the expected behavior

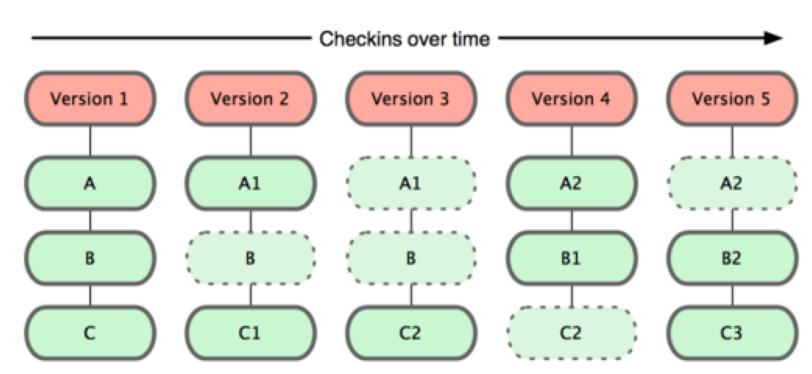

# Versions in git are a linked lists of hashes

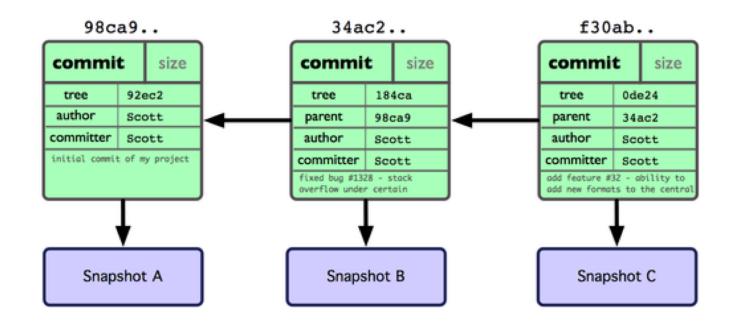

time

#### Branches and branching

- By default we are in the master branch.
- Commit after commit the branch is advanced automatically

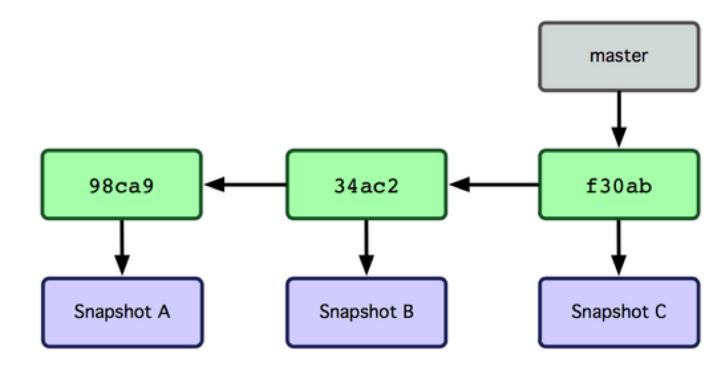

#### Branches and branching — git branch <>

• We create a new branch via git branch testing

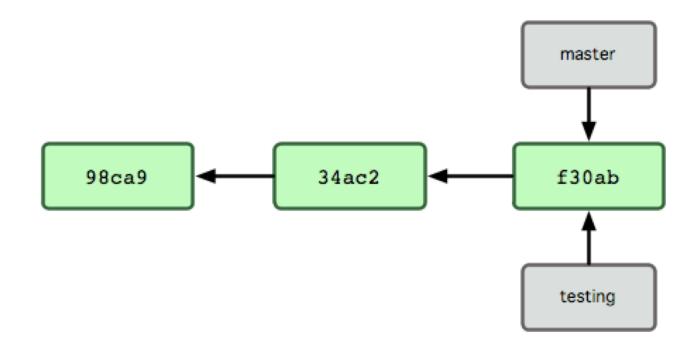

# HEAD: a special branch pointing to the current branch

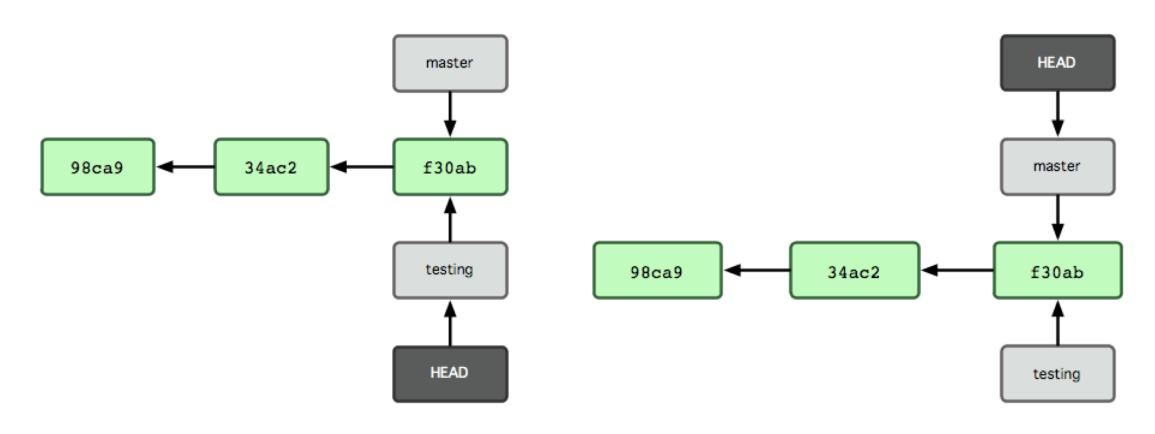

git checkout testing

git checkout master

#### Branches can advance independently!

- The wonder starts!!
- I can test new modifications (in testing) keeping the production code (in master) always ready to operate

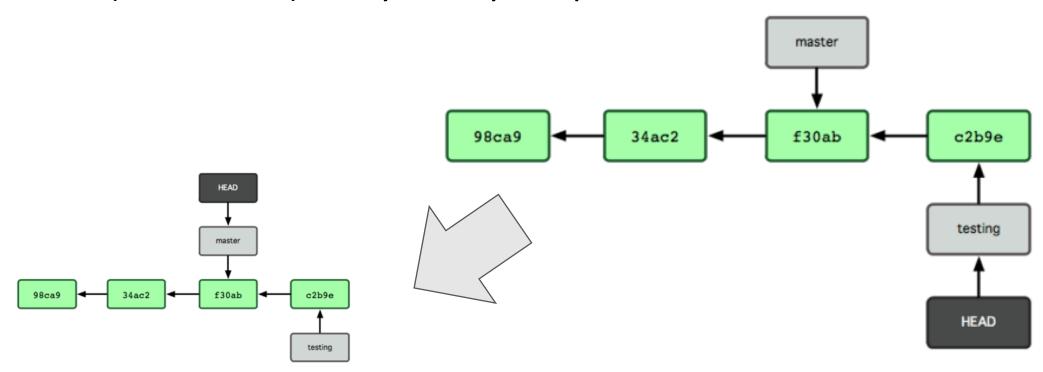

#### Branches can advance independently!

The wonder starts!!

• I can test new modifications (in testing) keeping the production code (in master) always ready to operate

Master and testing can evolve separately

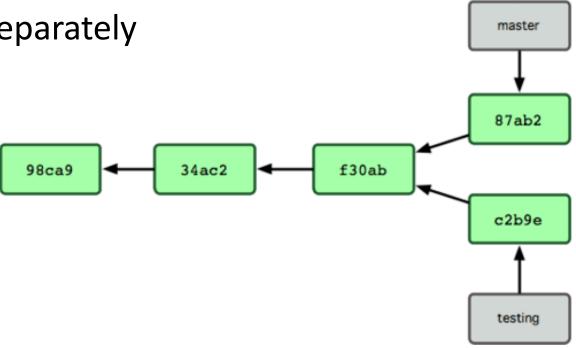

HEAD

#### Merging

- git checkout master
- git merge iss53

```
$ git merge iss53
Auto-merging index.html
CONFLICT (content): Merge conflict in index.html
                                                                                                     master
Automatic merge failed; fix conflicts and then commit the result.
                                                                                                       C6
                                                                                              iss53
```

#### Merging

- git checkout master
- git merge iss53

```
$ git merge iss53
 Auto-merging index.html
  CONFLICT (content): Merge conflict in index.html
                                                                                                           master
  Automatic merge failed; fix conflicts and then commit the result.
                                                                                                            C6
Manual merging might be needed (if merging is not obvious)
         <><<< HEAD:index.html
         <div id="footer">contact : email.support@github.com</div>
         <div id="footer">
           please contact us at support@github.com
                                                                                                   iss53
         </div>
         >>>>> iss53:index.html
```

David, Ivan and Alessandro have local repositories that mirror the remote origin. origin (remote) git clone git@gitlab.com:acorbe/SMR3199\_FP\_ex.git git clone git@gitlab.com:acorbe/SMR3199 FP ex.git Alessandro David Ivan

git clone git@gitlab.com:acorbe/SMR3199\_FP\_ex.git

David, Ivan and Alessandro have local repositories that mirror the remote origin.

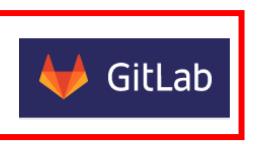

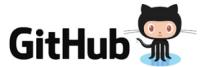

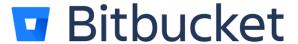

Multiple solutions to host the server yourself

Alessandro

git clone git@gitlab.com:acorbe/SMR3199\_FP\_ex.git

David

David

| Van

git clone git@gitlab.com:acorbe/SMR3199\_FP\_ex.git

(remote)

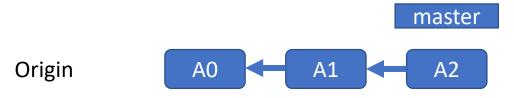

What happens after clone?

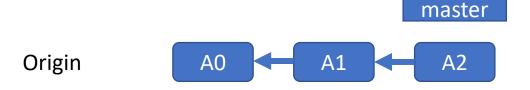

Alessandro & David both do git clone

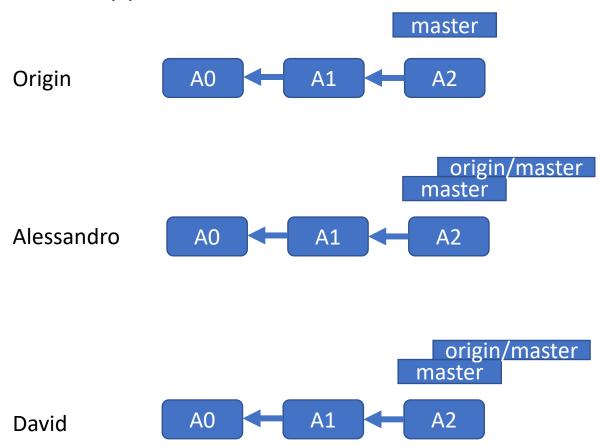

What happens after clone?

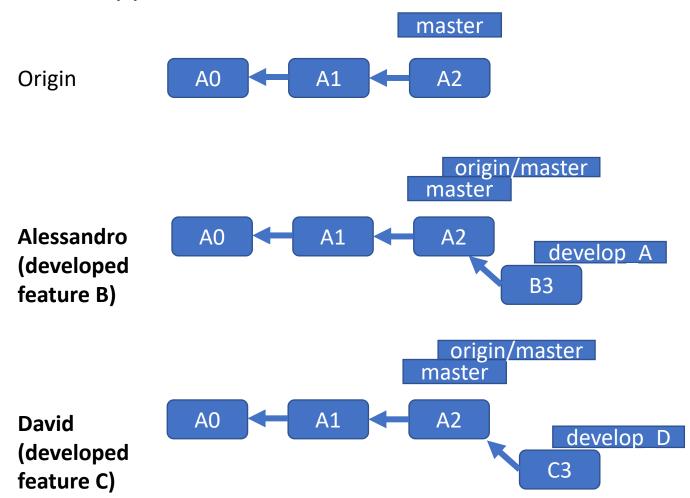

Both David and Alessandro committed

What happens after clone?

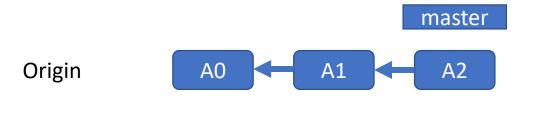

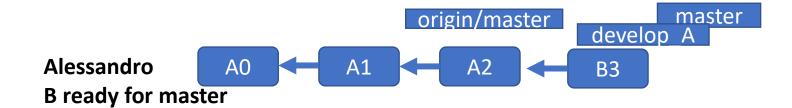

git checkout master
git pull
git merge develop\_A

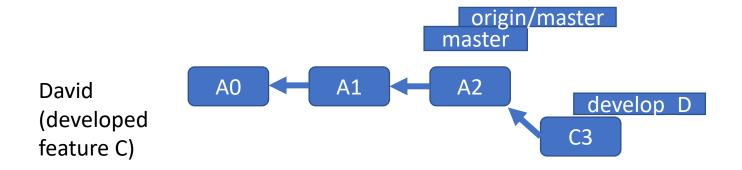

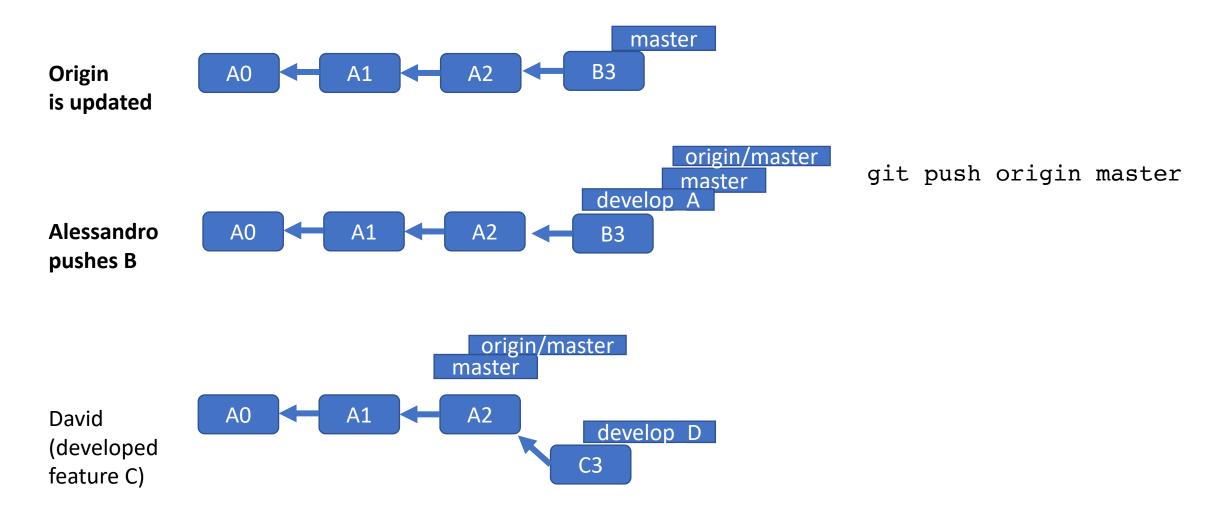

What happens after clone?

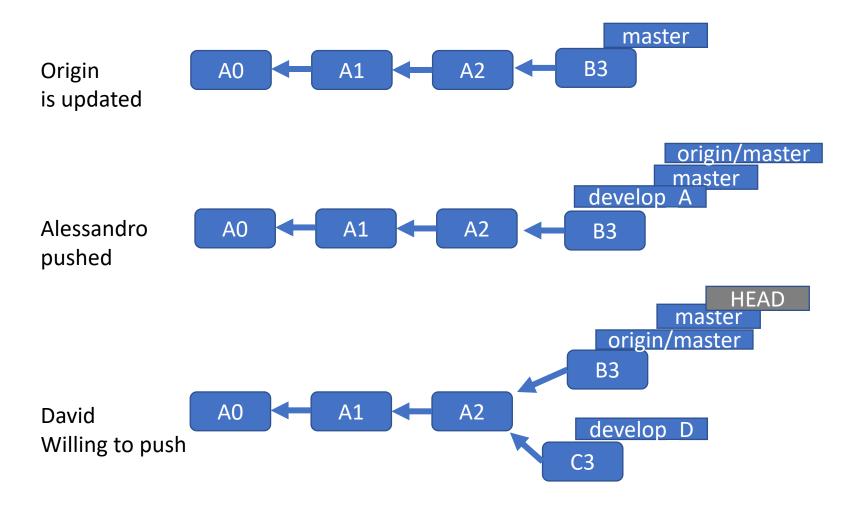

git checkout master
git pull #UPDATES!!

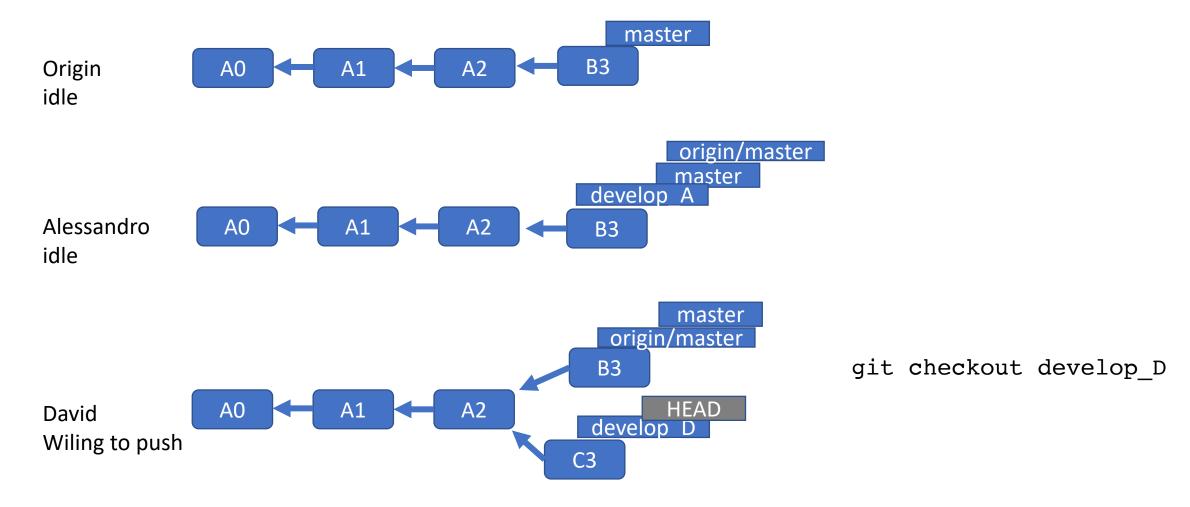

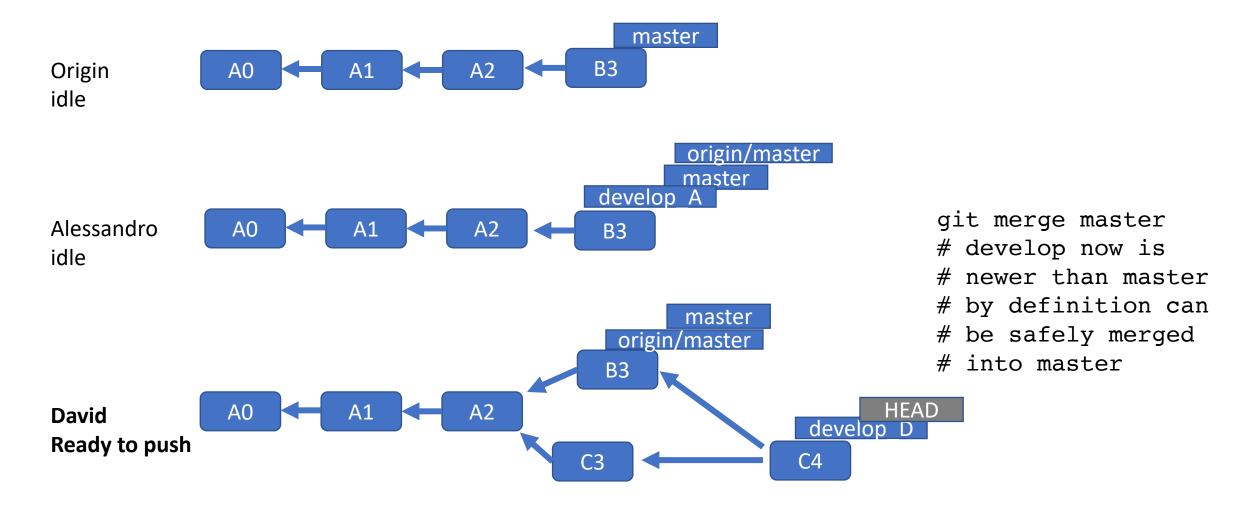

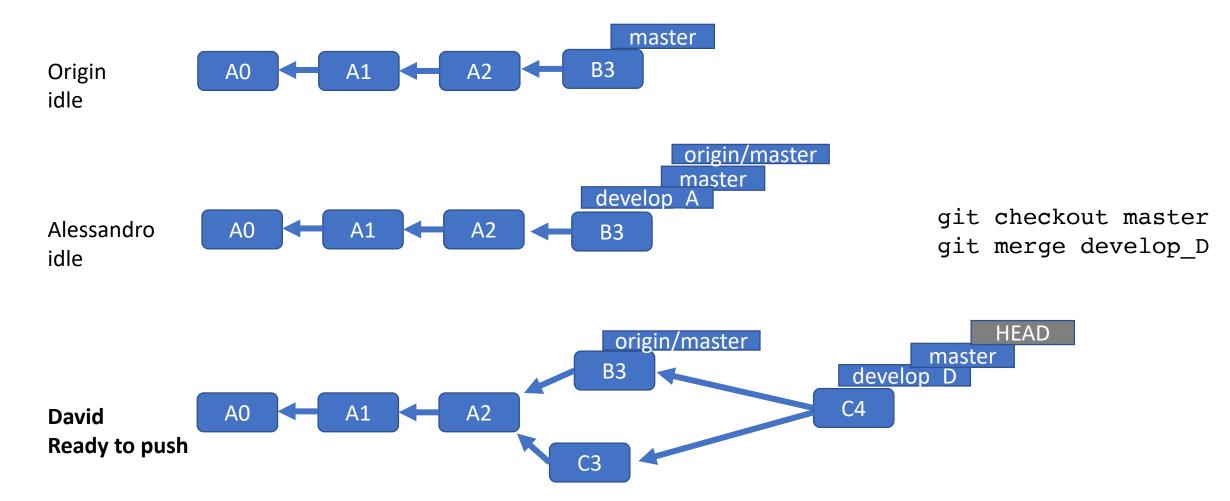

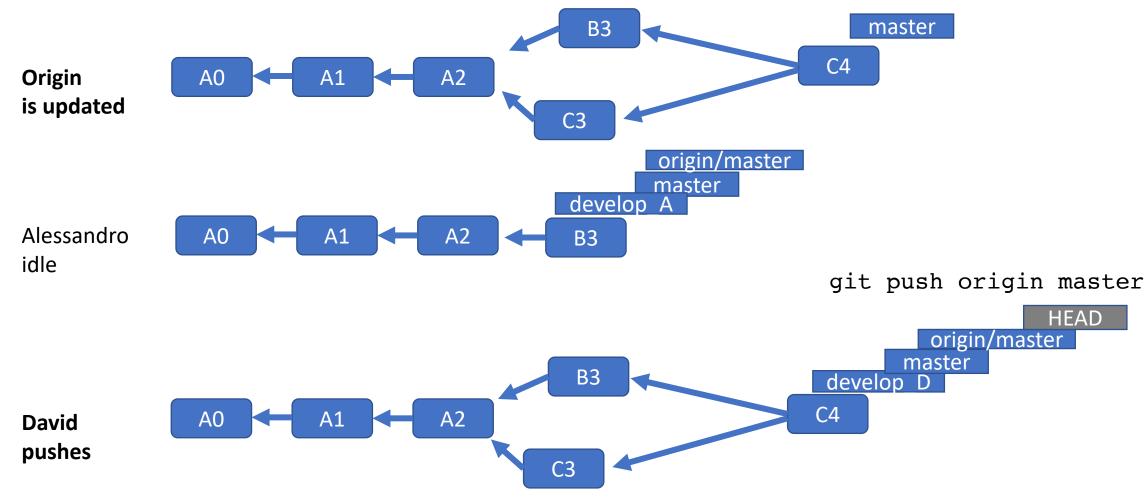

### Pulling/Pushing commits to the origin

 The origin remote can change OR we want to change the origin remote

- To update <branch > locally
  - git checkout <branch>
  - git pull origin <br/>branch>
- To push the contribution back to the remote
  - git checkout <branch>
  - git push origin <br/> <br/>branch>

# Pulling/Pushing commits to the origin

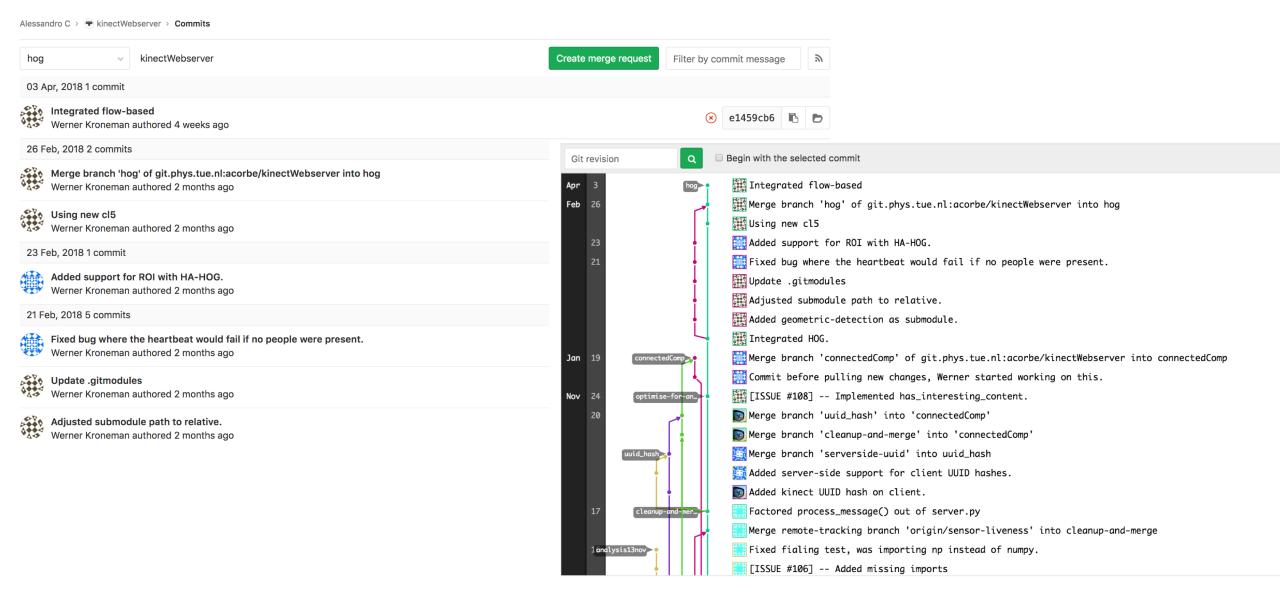